# **Розробка графічного інтерфейсу керування в середовищі LabView лабораторного стенда для дослідження поршневого компресора**

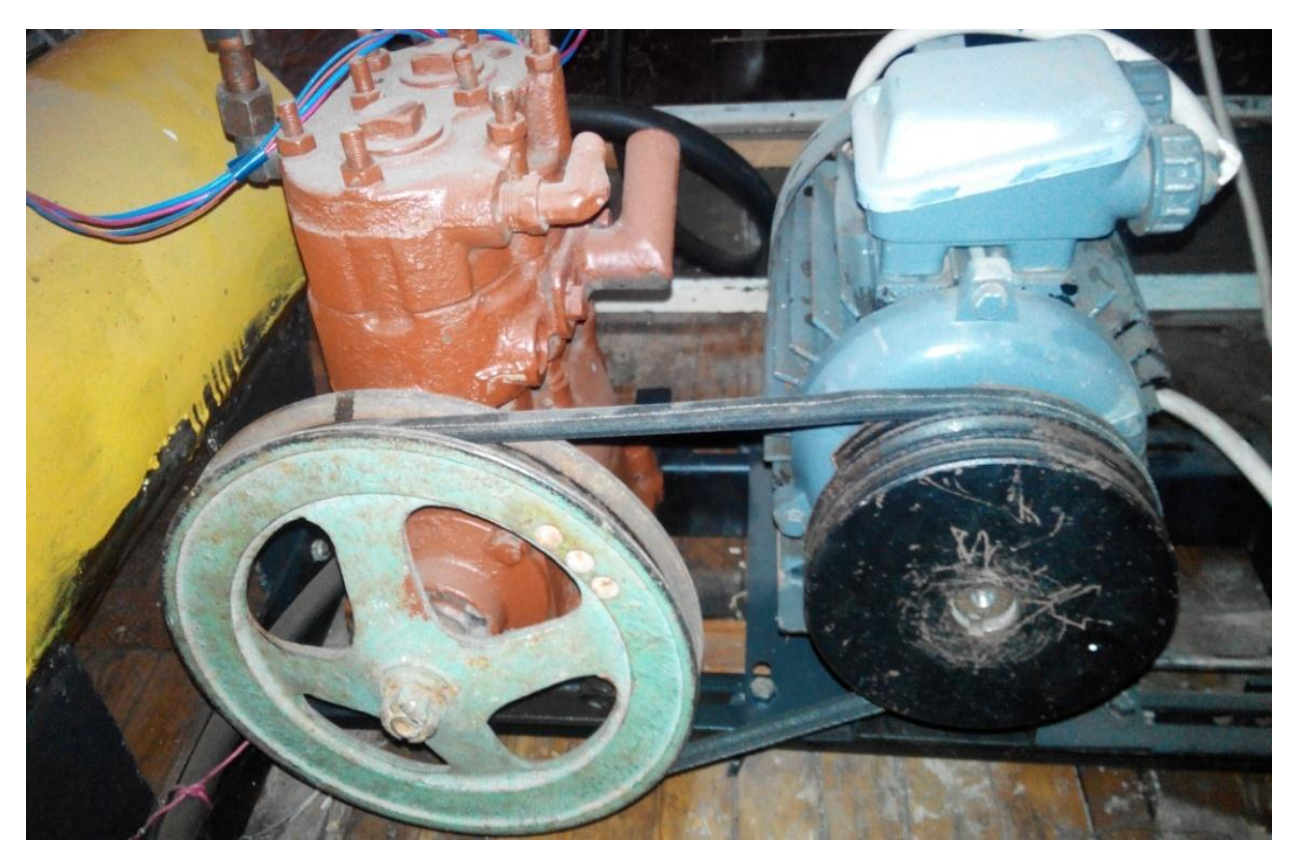

*Керівник: к.т.н., доц. Проценко Д.П. Виконав: ст. гр. ЕПА-16м Бойцун Володимир Володимирович*

- **Метою роботи** є поліпшення процесу дослідження динамічних характеристик поршневого компресора.
- **Об'єкт дослідження** –замкнена система керування електроприводом поршневого компресора із стабілізацією тиску.
- **Предмет дослідження** *-* засоби відтворення динамічних характеристик замкнутої системи керування електроприводом поршневим компресором.

#### Характеристика обладнання стенда

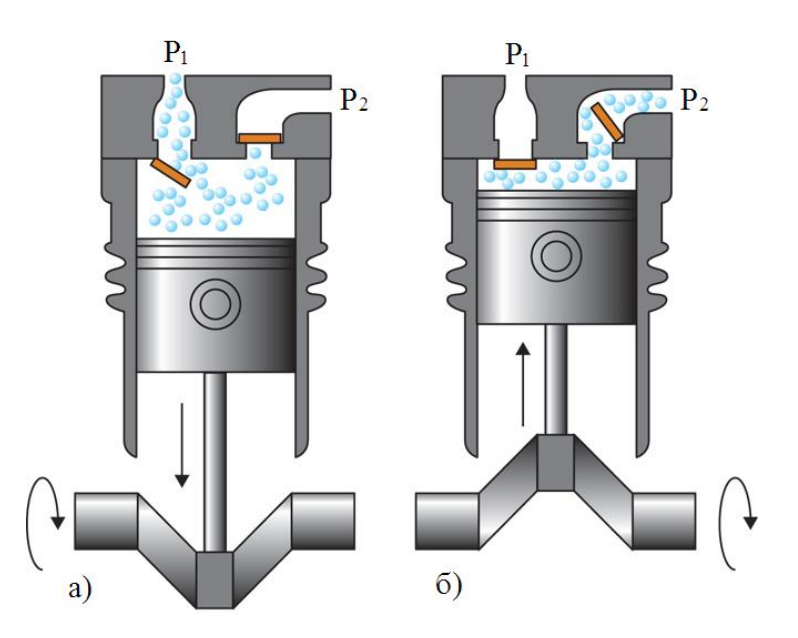

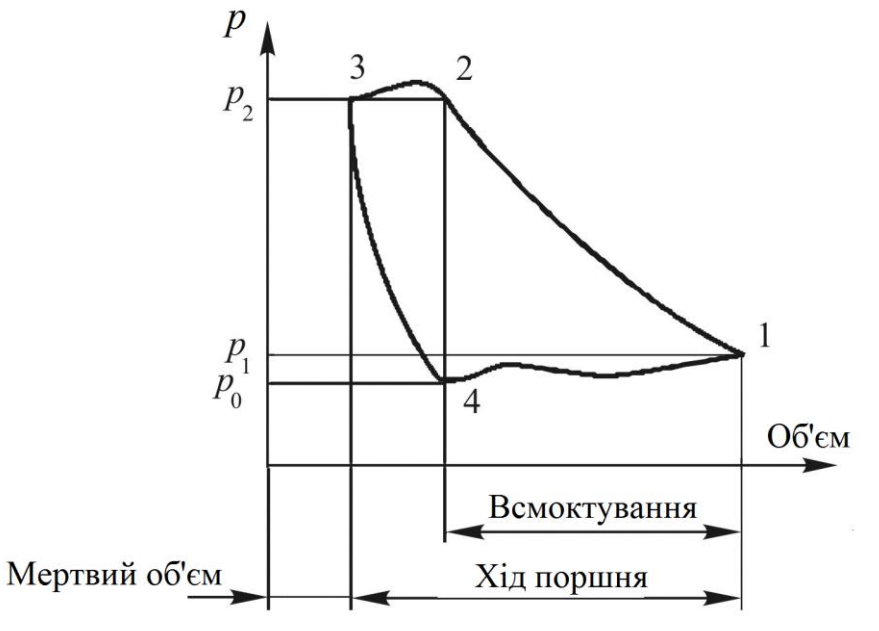

Принцип роботи поршневого компресора Діаграма роботи поршневого компресора простої дії

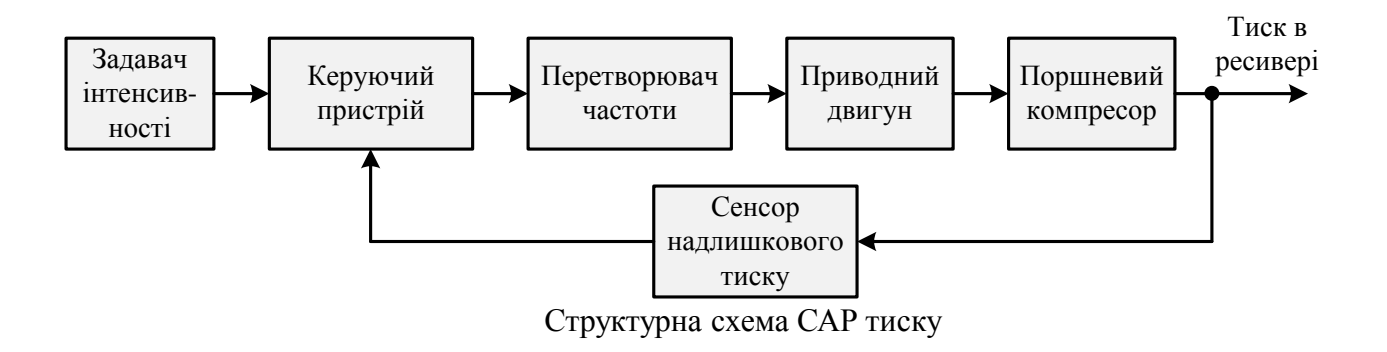

#### Принципова електрична схема компресорної установки

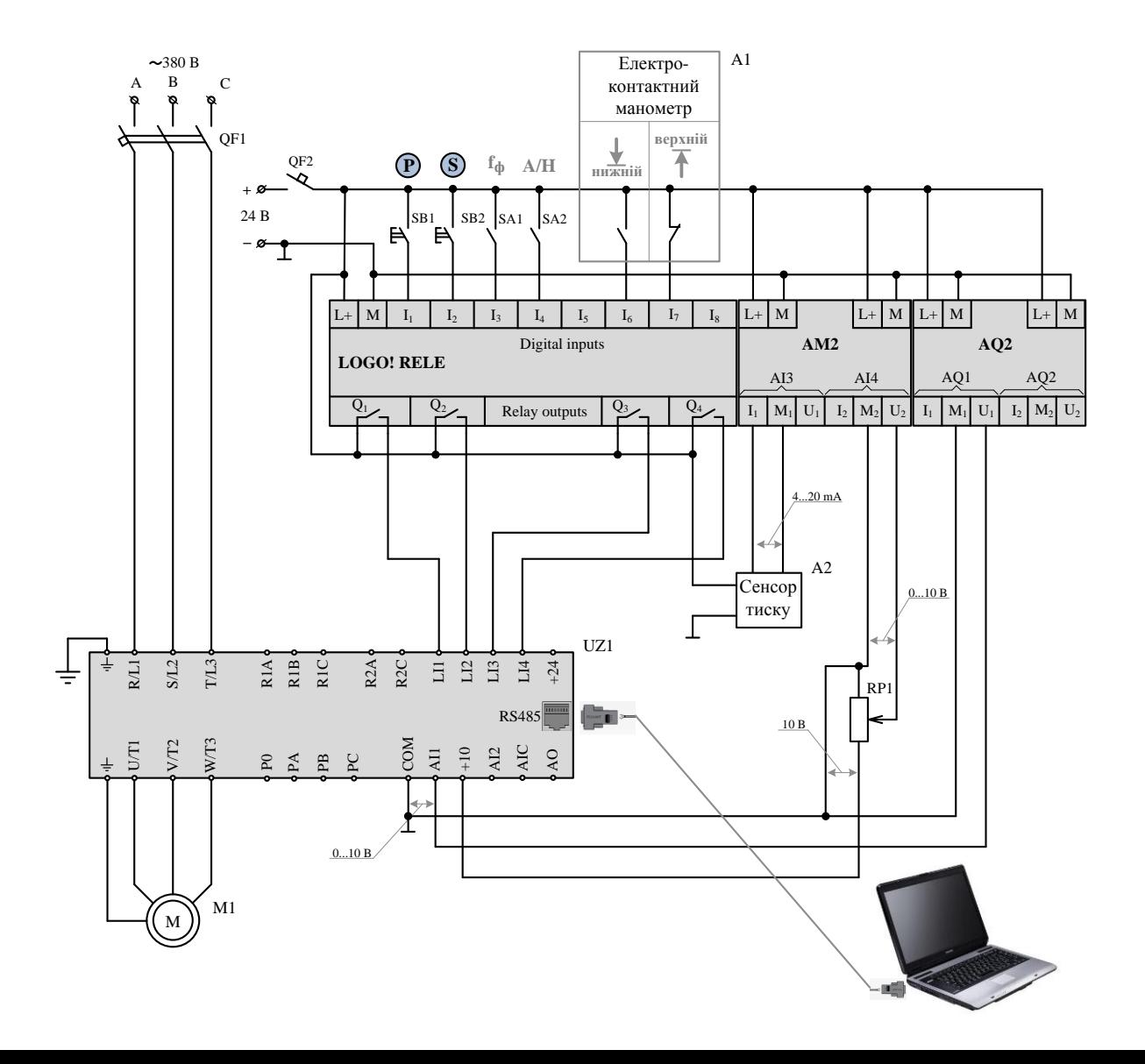

### Налаштування регулятора компресорної установки

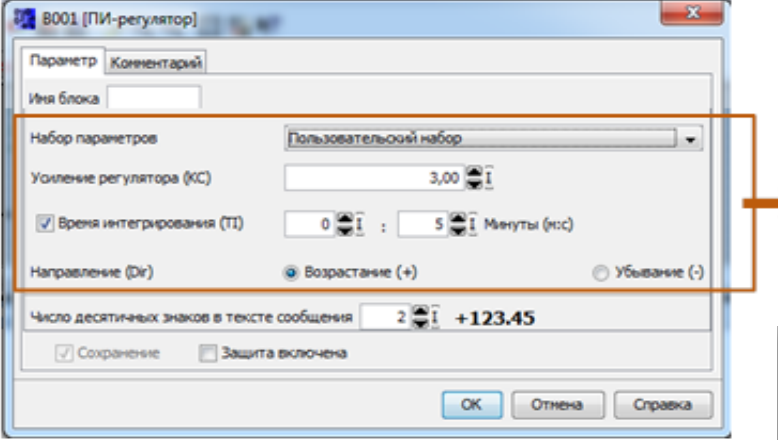

Фрагмент вікна налаштування параметрів функції ПІрегулятора в середовищі LOGO!Soft Comfort

Вибір одного із шести стандартних наборів параметрів (KC, TI) регулятора або набору користувача, а також напрямку (Dir)

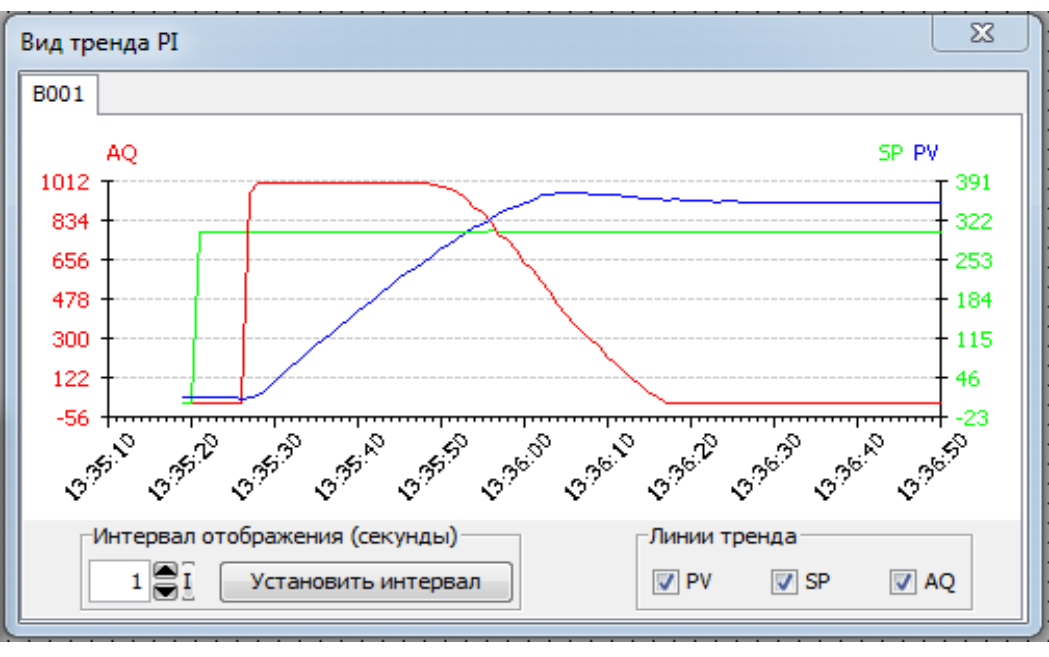

Приклад тренду ПІ-регулятора в режимі onlineтестування

## Концепція інтерфейсу системи керування поршневим компресором в середовищі LabVIEW

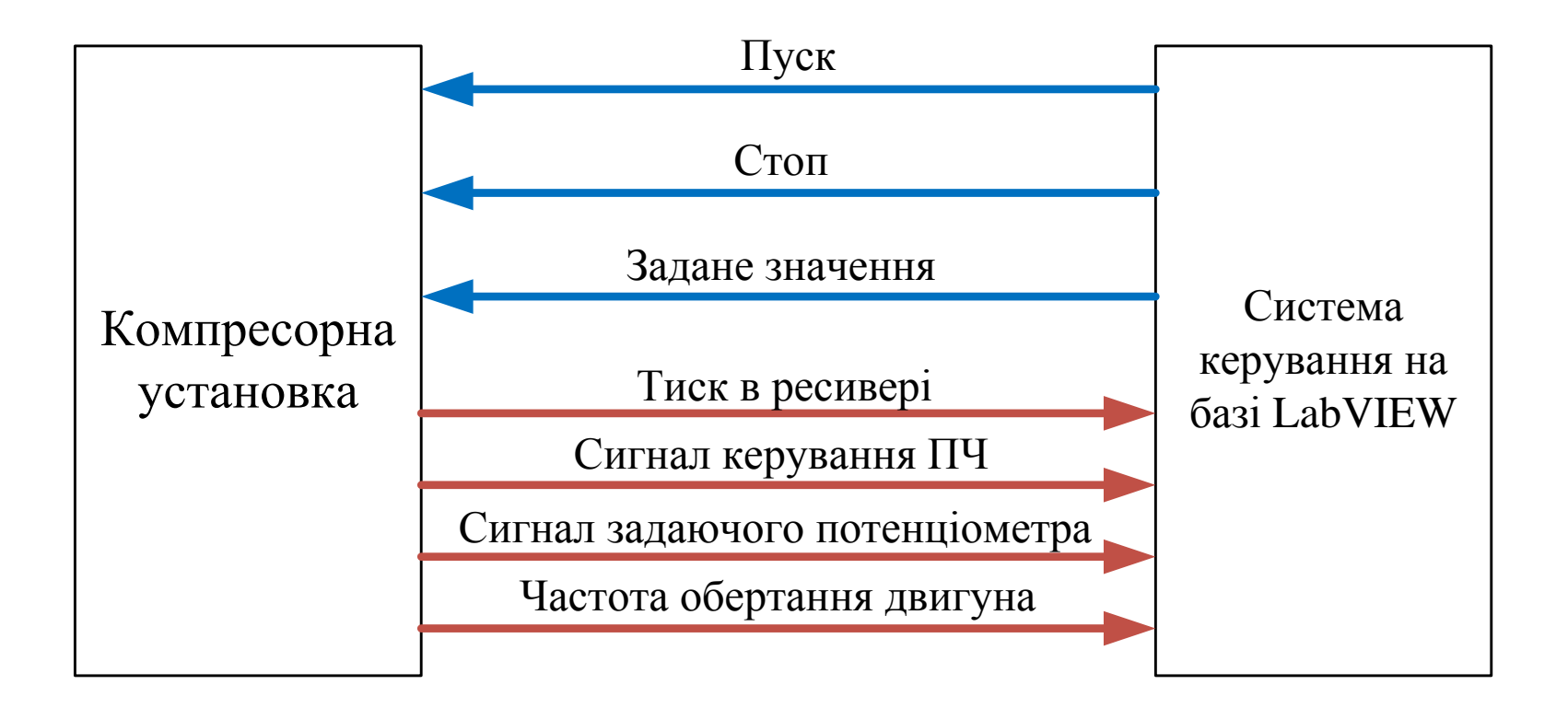

# Техніко-економічне обгрунтування вибору системи керування та моніторингу

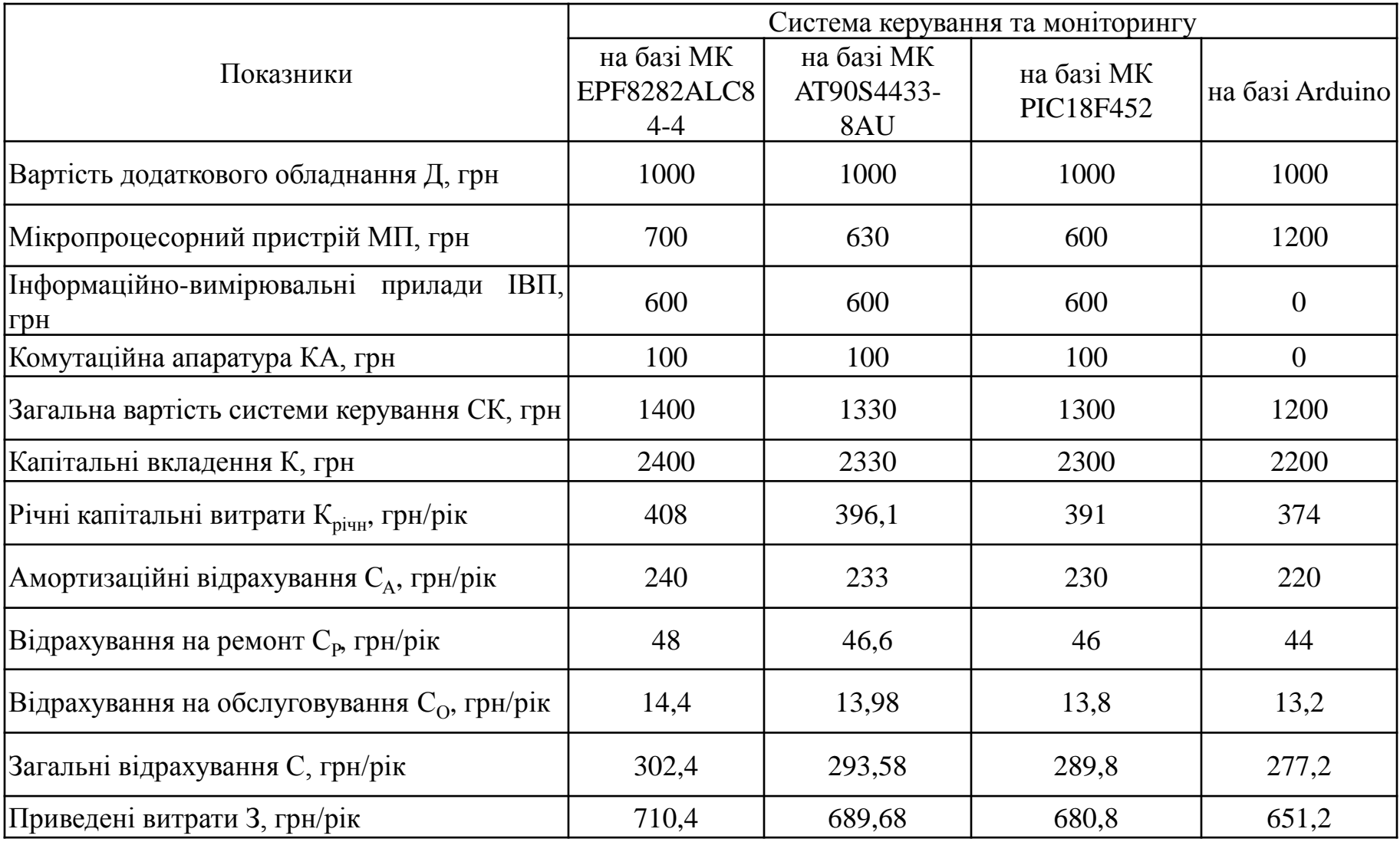

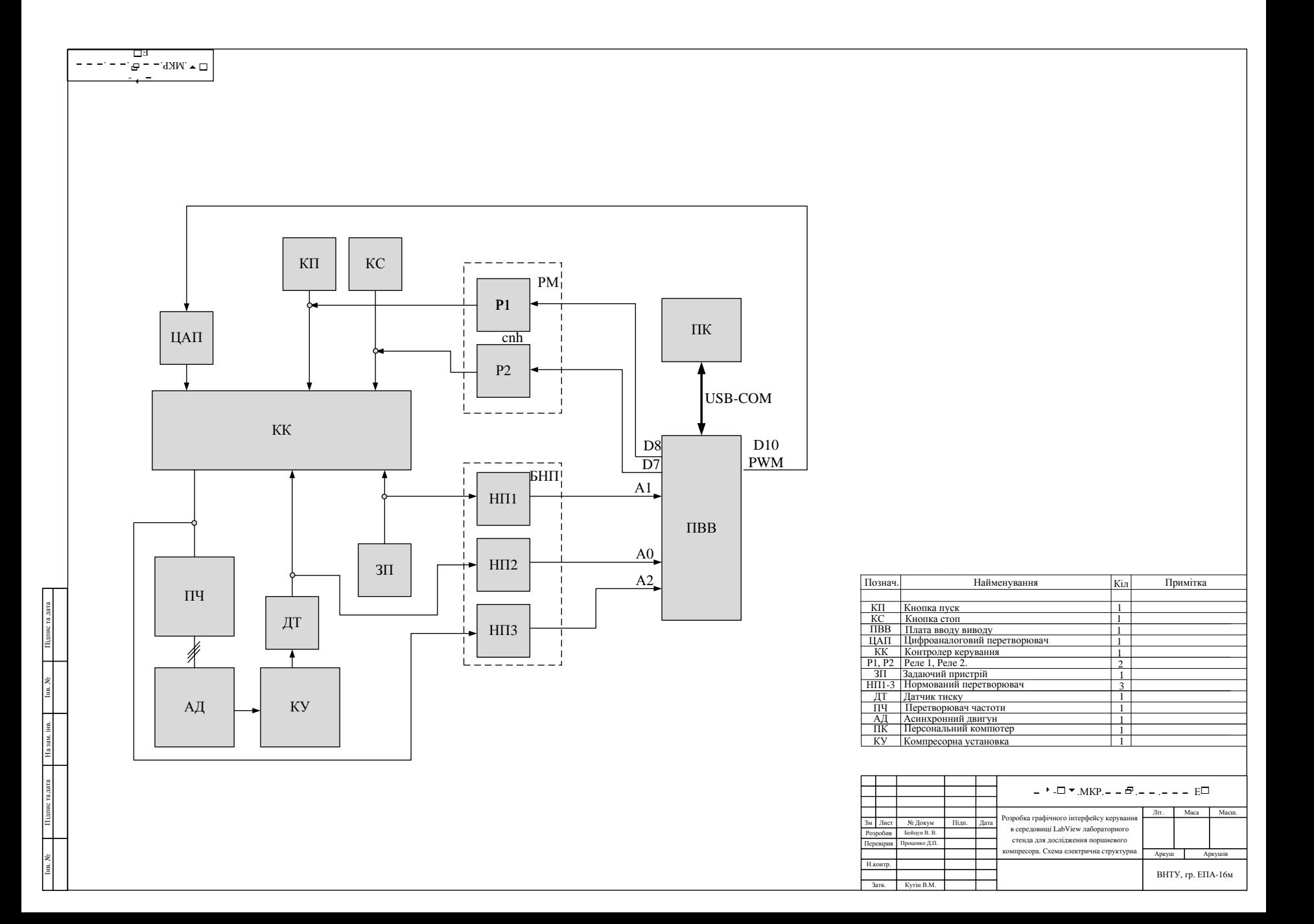

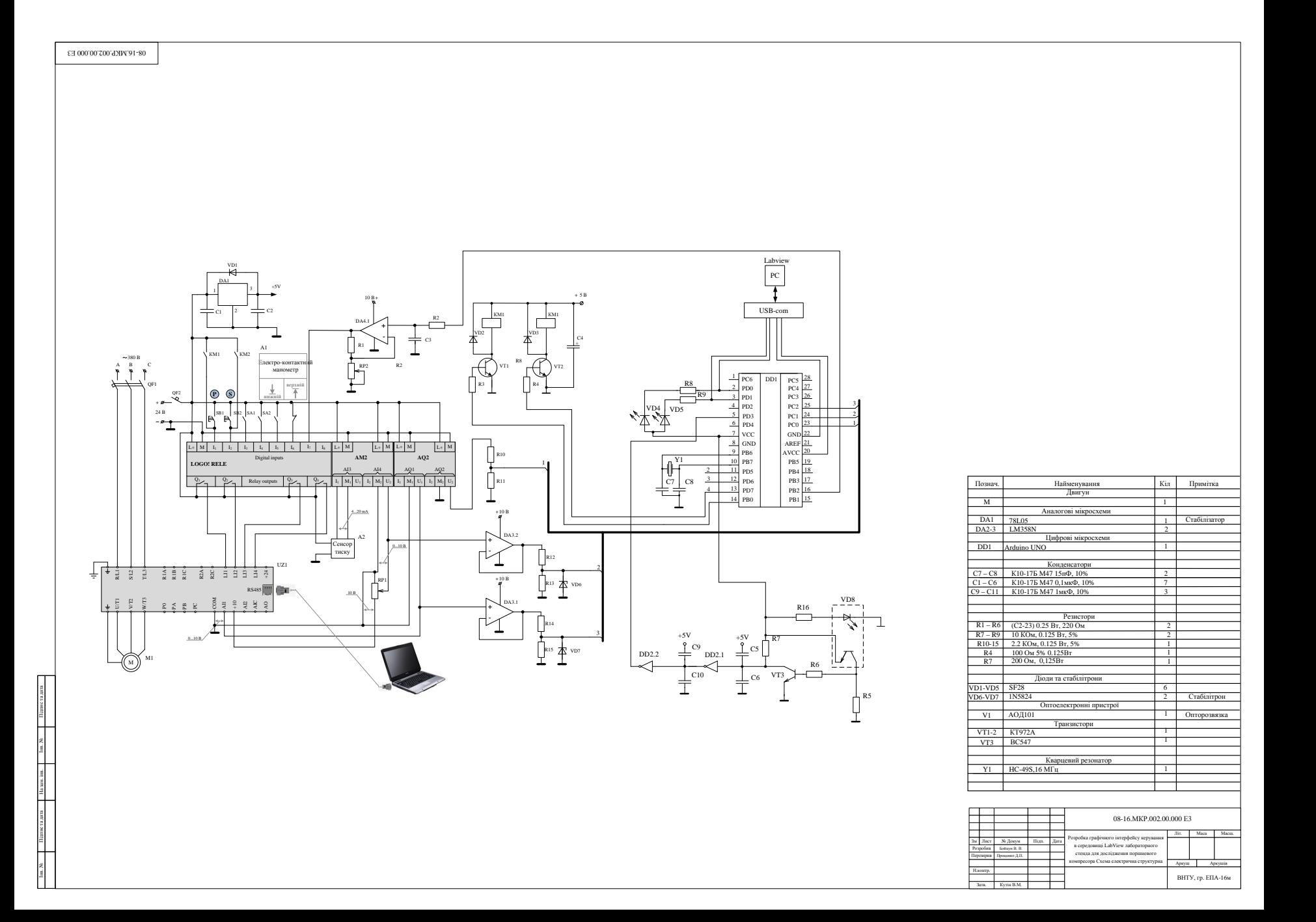

4Е000. 00. 200. РК М. 61- 80

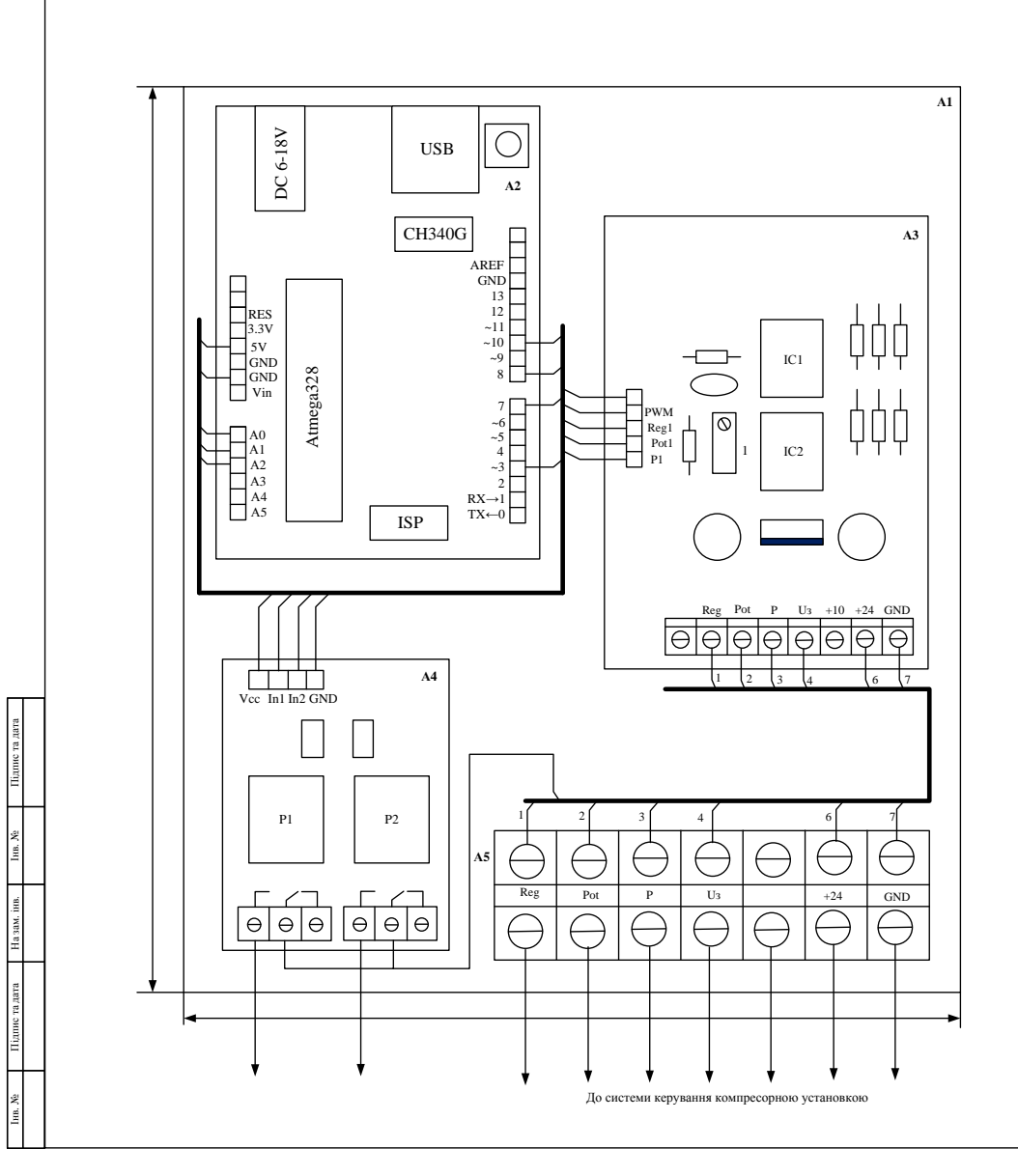

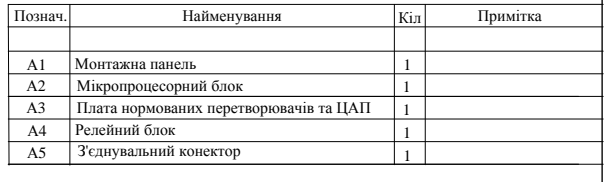

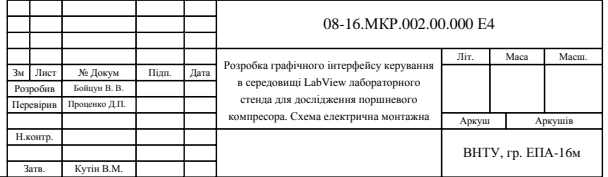

#### Розробка програмного забезпечення для мікроконтролера

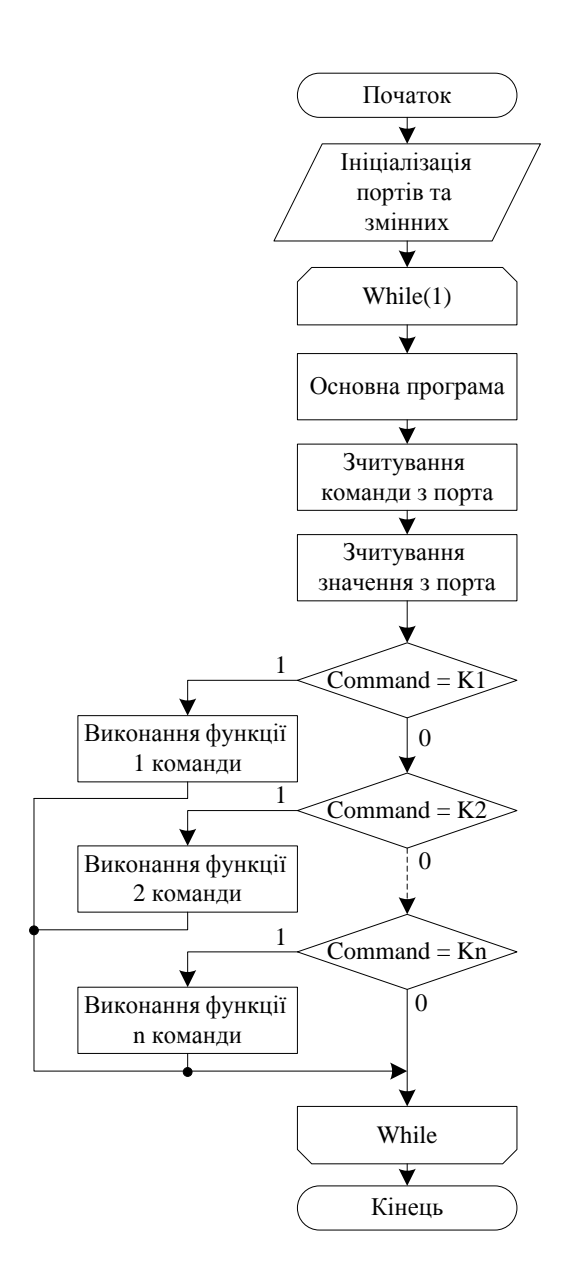

```
Запис вмінних в порт вчитаних в цифрових та аналогових датчиків
77 -
if (in comand =='R')int buttonState = digitalRead(pushButton);
  Serial.println(buttonState);
  in comand =' ';
 if (in comand == 'T')
  int sensorValue = analogRead(A0);
  Serial.println(sensorValue);
  in comand = \cdot \cdot ;
 if (in comand == 'A')
  int sensorValuel = analogRead(Al);Serial.println(sensorValuel);
   in comand ='';
```
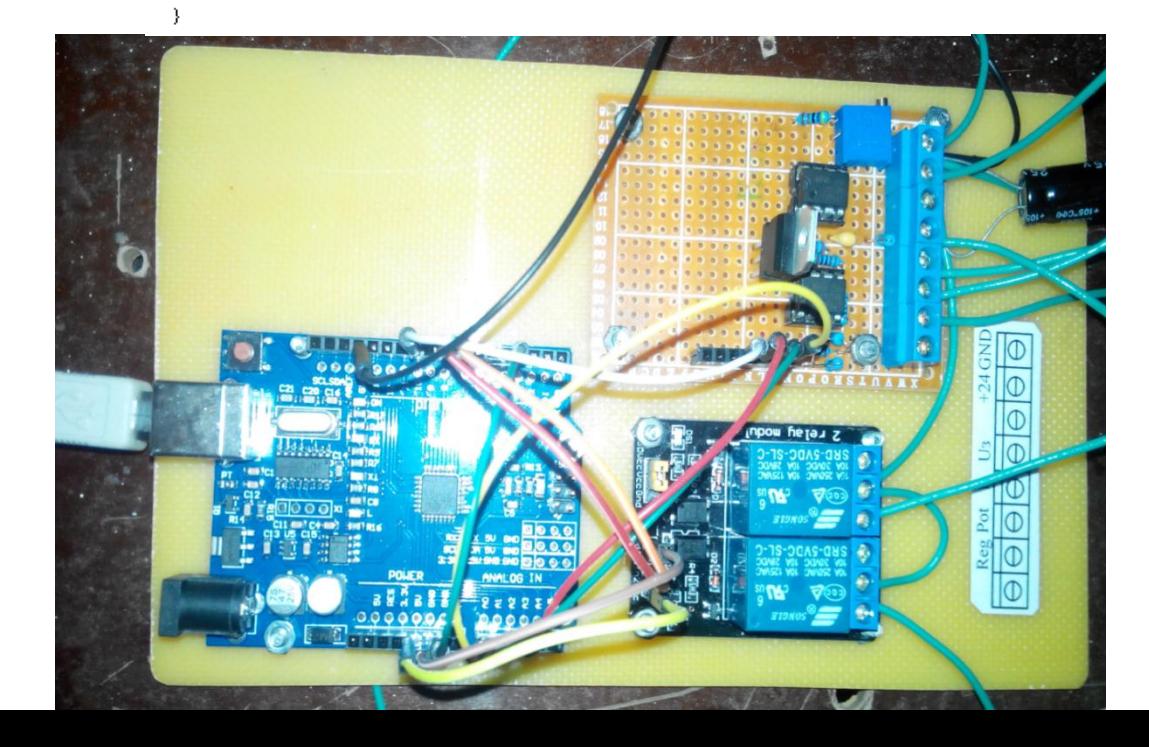

#### Розробка програмного ПІД – регулятора мікроконтролера

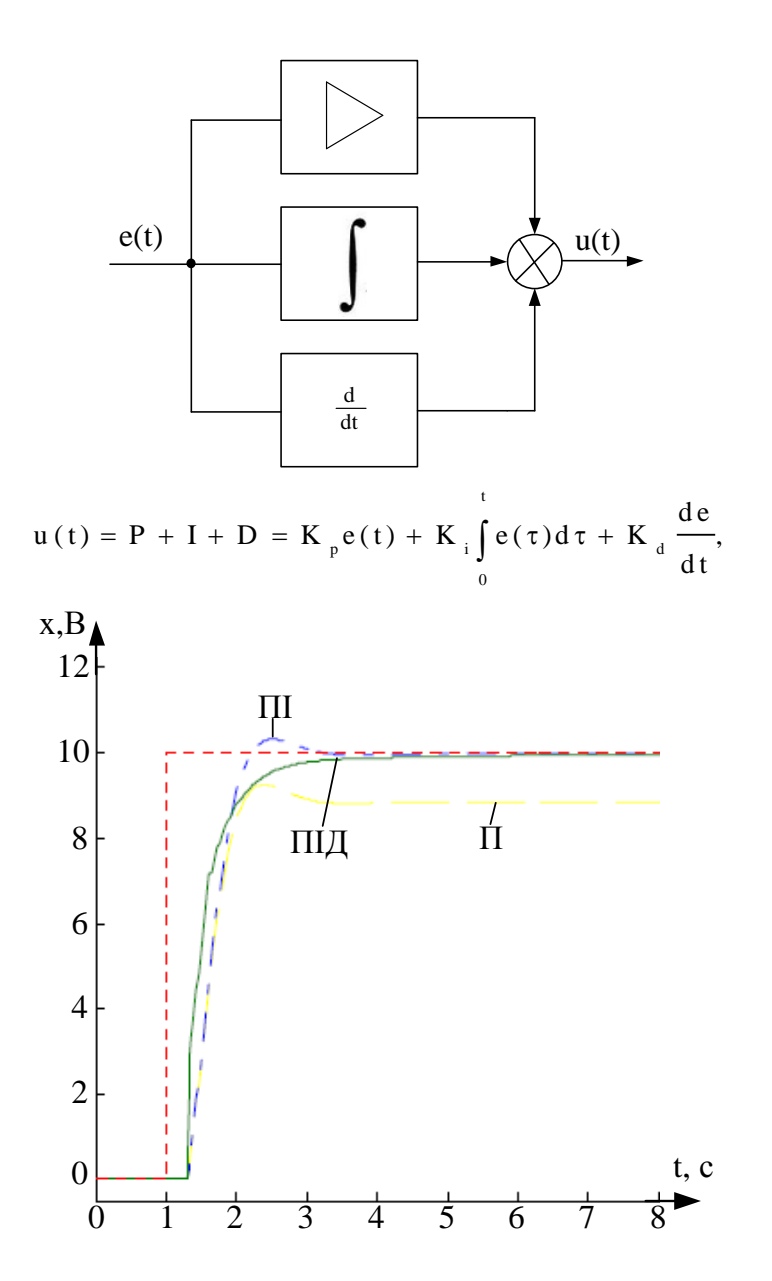

Підпрограма ПІД регулювання: void Pid(){ error = Zavd - RPM; //визначення помилки системи error<sub>1</sub>=error; pTerm = Kp \* error;// величина пропорційнох складової integrated error  $+=$  error;// накопичувальна помилка  $iTerm = Ki * constraint(integrated_error, -(GUARD_GAIN),$ GUARD\_GAIN);//інтегральна складова  $dTerm = Kd * (error - last error)$ ;// диференційна складова last\_error = error; // поточна помилка стає попередньою для наступного циклу регулювання speed\_pid = constrain( $K^*(pTerm + iTerm + dTerm)$ , 0, 255);// Значення напруги на двигуні обмежене 8 разрядним

регістром керування

#### Розробка елементів блок схеми LabVIEW

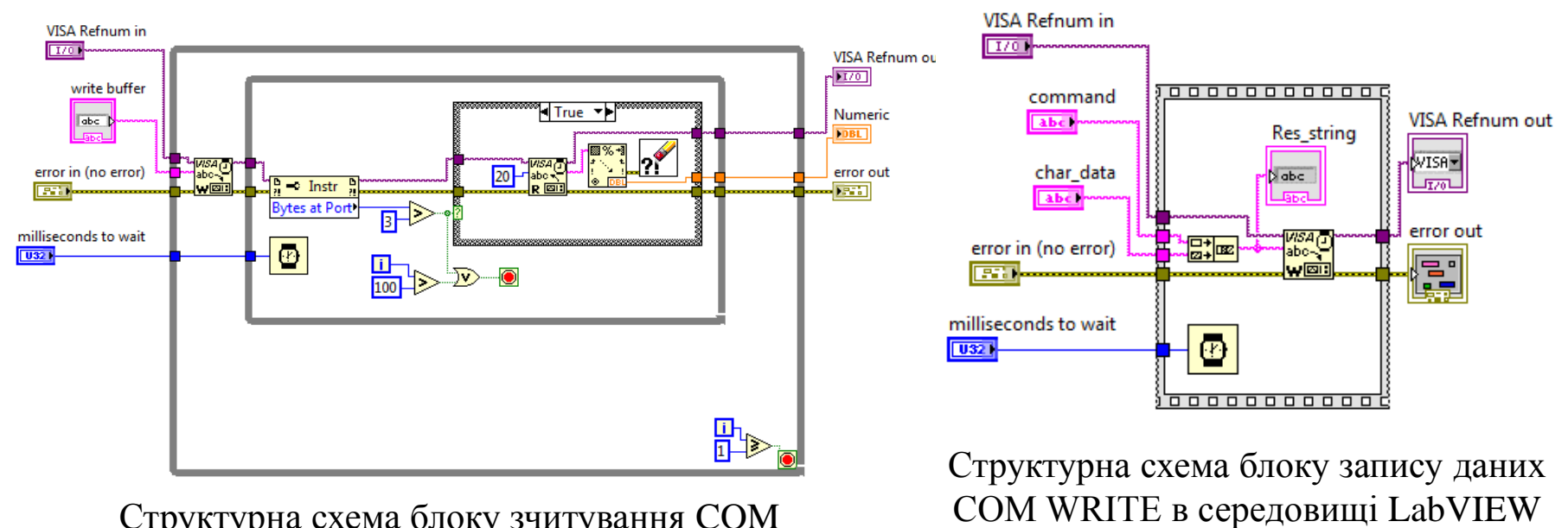

Структурна схема блоку зчитування COM READ в середовищі LabVIEW

#### Лицьова панель стенда в LabVIEW

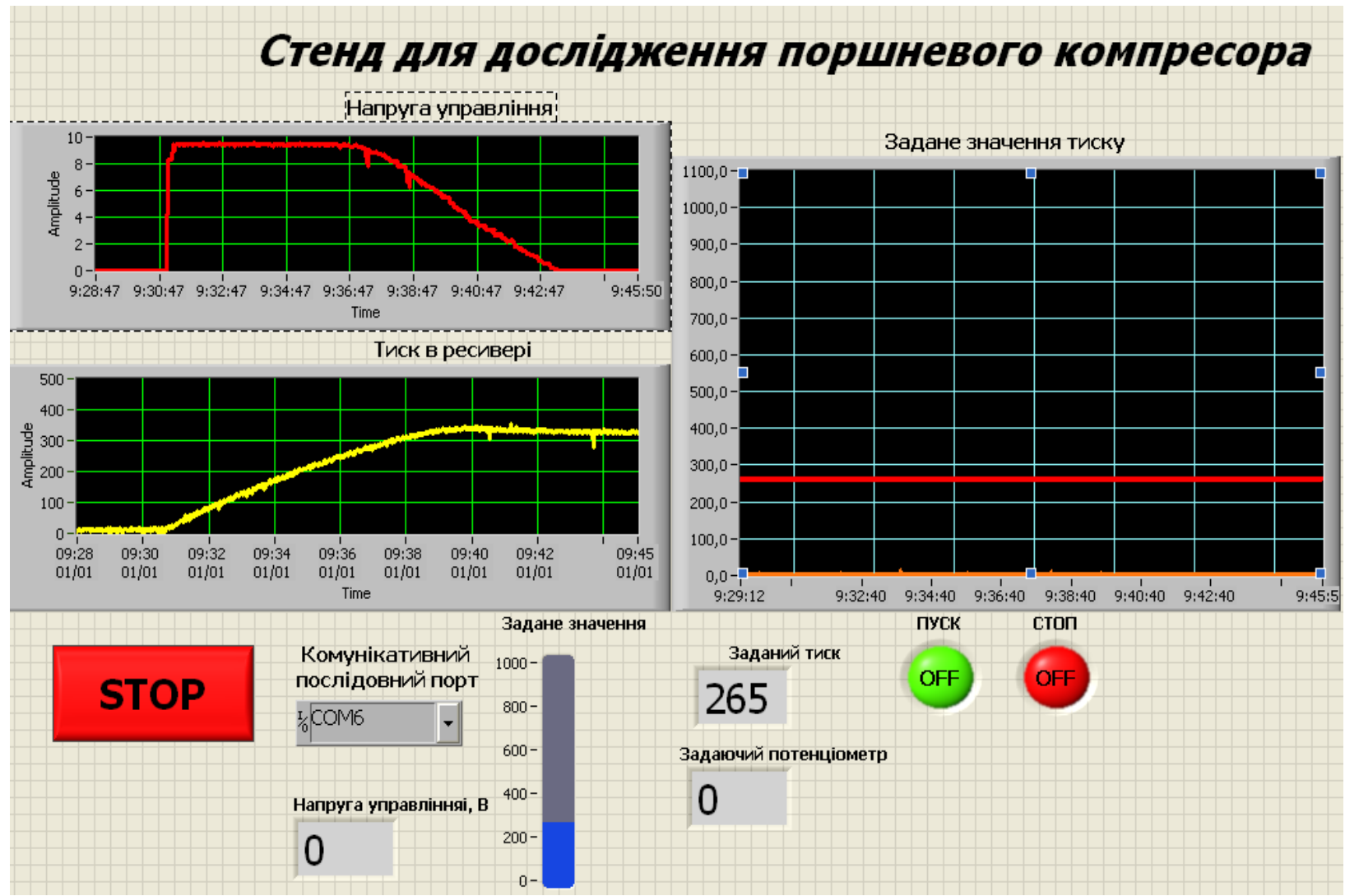

# Висновки

 Вперше запропоновано новий підхід до дослідження динамічних характеристик електропривода поршневого компресора, який на відміну від відомих дозволяє визначати перехідні характеристики замкненої системи електропривода з різними параметрами регуляторів з використанням апаратної платформи Arduino в якості модуля вводу-виводу в середовищі LabVIEW, що дало змогу<br>ефективніше проводити лабораторні проводити лабораторні дослідження.